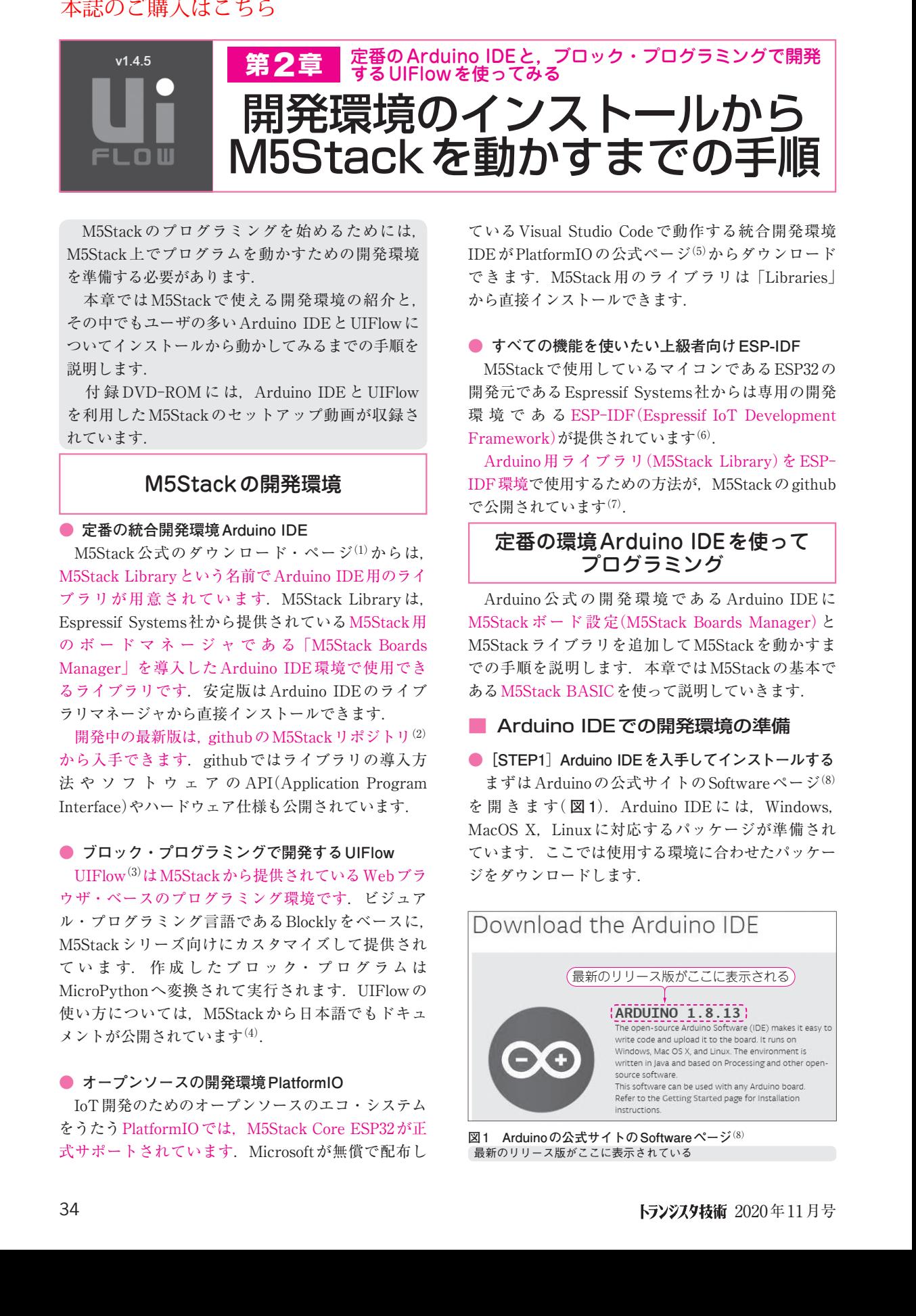

 M5Stackのプログラミングを始めるためには, M5Stack上でプログラムを動かすための開発環境 を準備する必要があります.

 本章ではM5Stackで使える開発環境の紹介と, その中でもユーザの多いArduino IDEとUIFlowに ついてインストールから動かしてみるまでの手順を 説明します.

付録 DVD-ROMには, Arduino IDE と UIFlow を利用したM5Stackのセットアップ動画が収録さ れています.

# M5Stackの開発環境

#### **● 定番の統合開発環境Arduino IDE**

M5Stack 公式のダウンロード・ページ(1)からは. M5Stack Libraryという名前でArduino IDE用のライ ブラリが用意されています.M5Stack Library は, Espressif Systems社から提供されているM5Stack用 の ボ ー ド マ ネ ー ジ ャ で あ る「M5Stack Boards Manager」を導入したArduino IDE環境で使用でき るライブラリです.安定版はArduino IDEのライブ ラリマネージャから直接インストールできます.

開発中の最新版は, githubのM5Stack リポジトリ $(2)$ から入手できます.githubではライブラリの導入方 法 や ソ フ ト ウ ェ ア の API(Application Program Interface)やハードウェア仕様も公開されています.

### **● ブロック・プログラミングで開発するUIFlow**

UIFlow<sup>(3)</sup>はM5Stackから提供されているWebブラ ウザ・ベースのプログラミング環境です.ビジュア ル・プログラミング言語であるBlocklyをベースに, M5Stackシリーズ向けにカスタマイズして提供され ています. 作成したブロック・プログラムは MicroPythonへ変換されて実行されます. UIFlowの 使い方については,M5Stackから日本語でもドキュ メントが公開されています(4).

### **● オープンソースの開発環境PlatformIO**

 IoT開発のためのオープンソースのエコ・システム をうたうPlatformIOでは,M5Stack Core ESP32が正 式サポートされています. Microsoftが無償で配布し

ているVisual Studio Codeで動作する統合開発環境 IDEがPlatformIOの公式ページ(5)からダウンロード できます.M5Stack 用のライブラリは「Libraries」 から直接インストールできます.

#### **● すべての機能を使いたい上級者向けESP-IDF**

 M5Stackで使用しているマイコンであるESP32の 開発元であるEspressif Systems社からは専用の開発 環境である ESP-IDF(Espressif IoT Development Framework)が提供されています<sup>(6)</sup>.

Arduino 用ライブラリ(M5Stack Library)を ESP-IDF環境で使用するための方法が, M5Stackのgithub で公開されています(7).

# 定番の環境Arduino IDEを使って プログラミング

 Arduino 公 式 の 開 発 環 境 で あ る Arduino IDE に M5Stack ボード設定(M5Stack Boards Manager)と M5Stackライブラリを追加してM5Stackを動かすま での手順を説明します. 本章ではM5Stackの基本で あるM5Stack BASICを使って説明していきます.

## ■ Arduino IDEでの開発環境の準備

**●[STEP1**]**Arduino IDEを入手してインストールする** まずはArduinoの公式サイトのSoftwareページ<sup>(8)</sup> を 開 き ま す( **図 1**).Arduino IDE に は,Windows, MacOS X. Linuxに対応するパッケージが準備され ています.ここでは使用する環境に合わせたパッケー ジをダウンロードします.

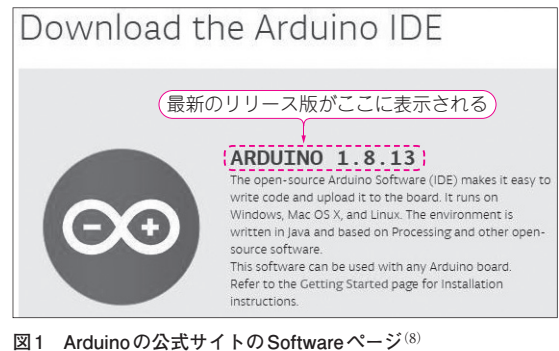

最新のリリース版がここに表示されている